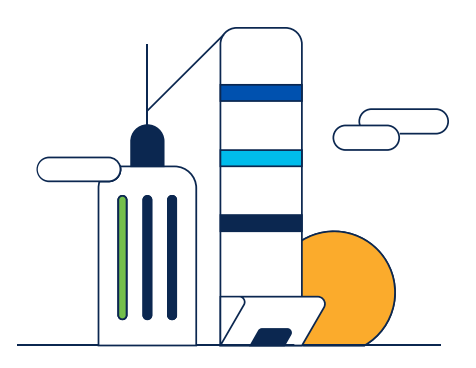

# Vista previa de la presentación

Ricardo García Duarte - Technical Leader Edgar Monroy - Technical Leader

<https://bit.ly/CLsp-jul23>

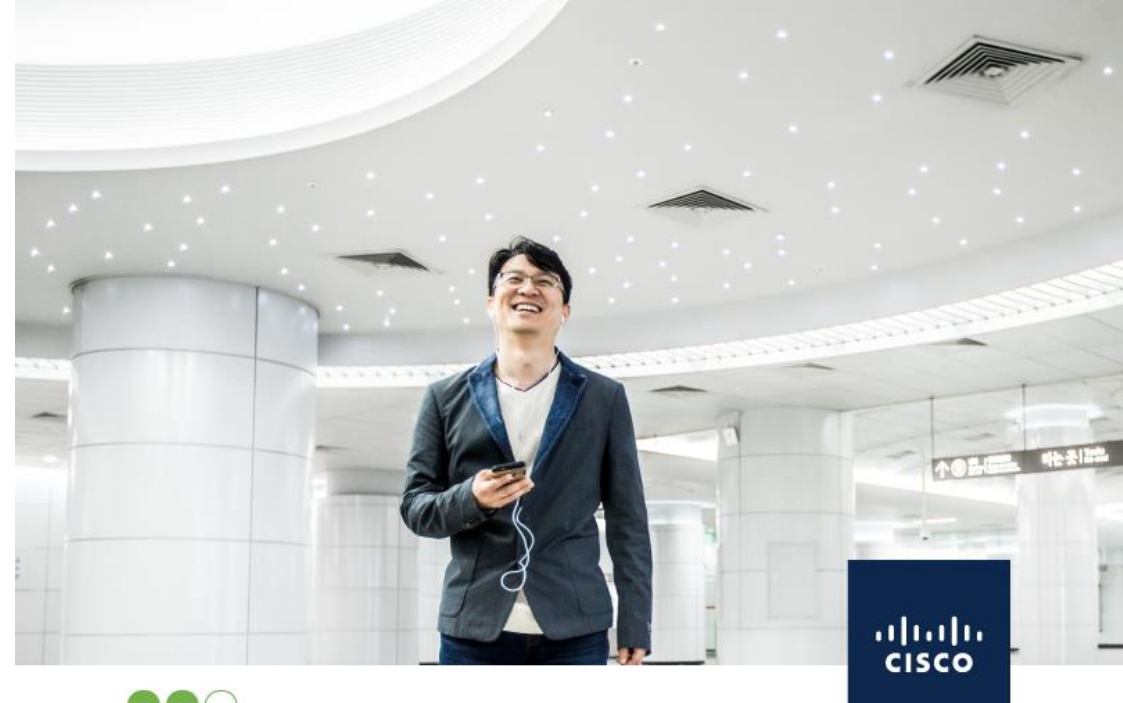

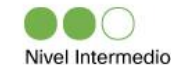

### Mejores Prácticas aplicadas a la Serie de Controladoras Inalámbricas Cisco Catalyst 9800

A través de este webinar asegure una implementación estable y garantice una operación inalámbrica óptima, alcanzando una experiencia satisfactoria para sus usuarios.

Jueves 13 de Julio 2023. ¡Le esperamos!

### Infraestructura

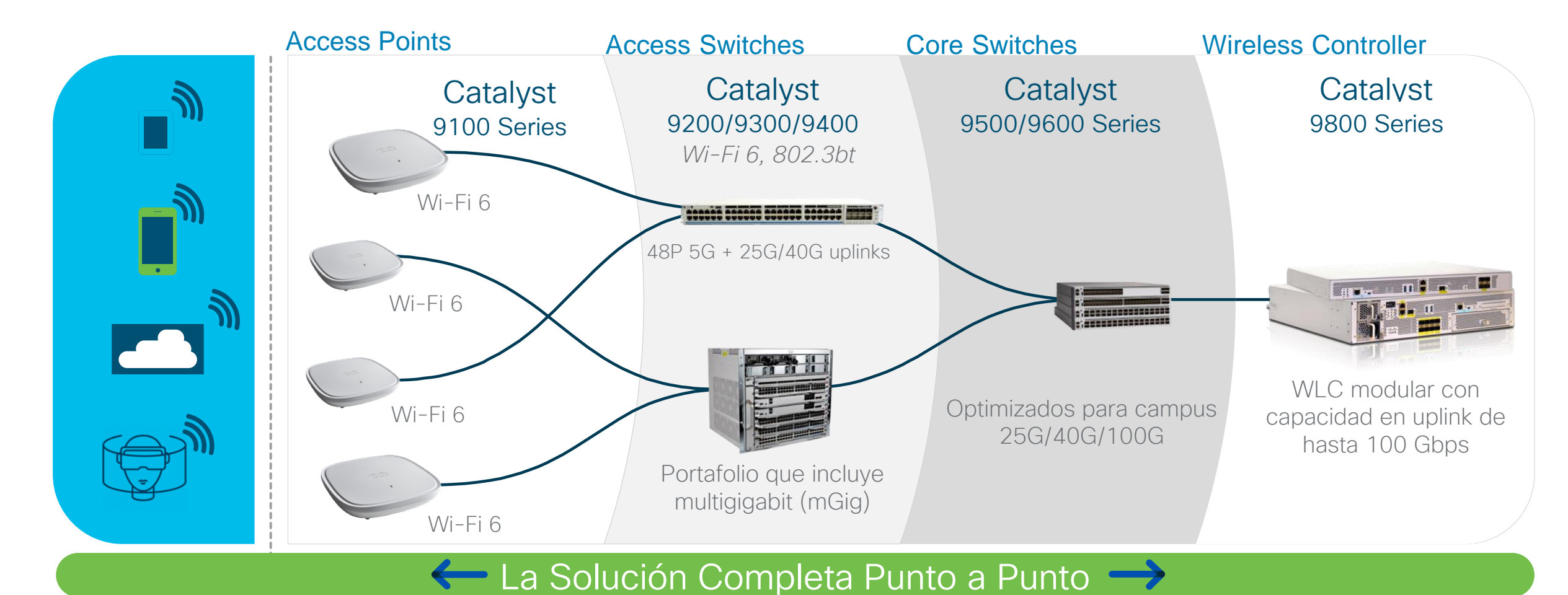

#### altalia © 2023 Cisco and/or its affiliates. All rights reserved. **CISCO**

## Primeros Pasos en WLC

1. Nombre, Service Port y credenciales de la Wireless LAN Controller (WLC)

hostname [WLC\_NAME]

interface GigabitEthernet0 ip address [Service-port-IP] 255.255.255.0 exit ip route vrf Mgmt-intf 0.0.0.0 0.0.0.0 [OOM\_GW]

no ip domain lookup username [ADMIN] privilege 15 password 0 [PASSWORD]

ip domain name [DOMAIN\_NAME]

aaa new-model aaa authentication login default local aaa authentication login CONSOLE none aaa authorization exec default local aaa authorization network default local

line console 0 privilege level 15 login authentication CONSOLE  $exit$ crypto key generate rsa modulus 2048 ip ssh version 2 end write

### 2. Configuración de interfaces

#### *WLC*

interface TenGigabitEthernet0/0/0 description [nombre del switch y puerto] switchport trunk allowed vlan [CLIENT\_VLAN],[WMI\_VLAN] switchport mode trunk no negotiation auto channel-group 1 mode active

interface TenGigabitEthernet0/0/1 description [nombre del switch y puerto] switchport trunk allowed vlan [CLIENT\_VLAN],[WMI\_VLAN] switchport mode trunk no negotiation auto channel-group 1 mode active no shutdown

interface PortChannel1 switchport trunk allowed vlan [CLIENT\_VLAN],[WMI\_VLAN] switchport mode trunk no shutdown

port-channel load-balance src-dst-mixed-ip-port

*SWITCH (misma configuración en puertos)* spanning-tree portfast trunk port-channel load-balance src-dst-mixed-ip-port

## Mobility entre controladoras AireOS y Catalyst 9800

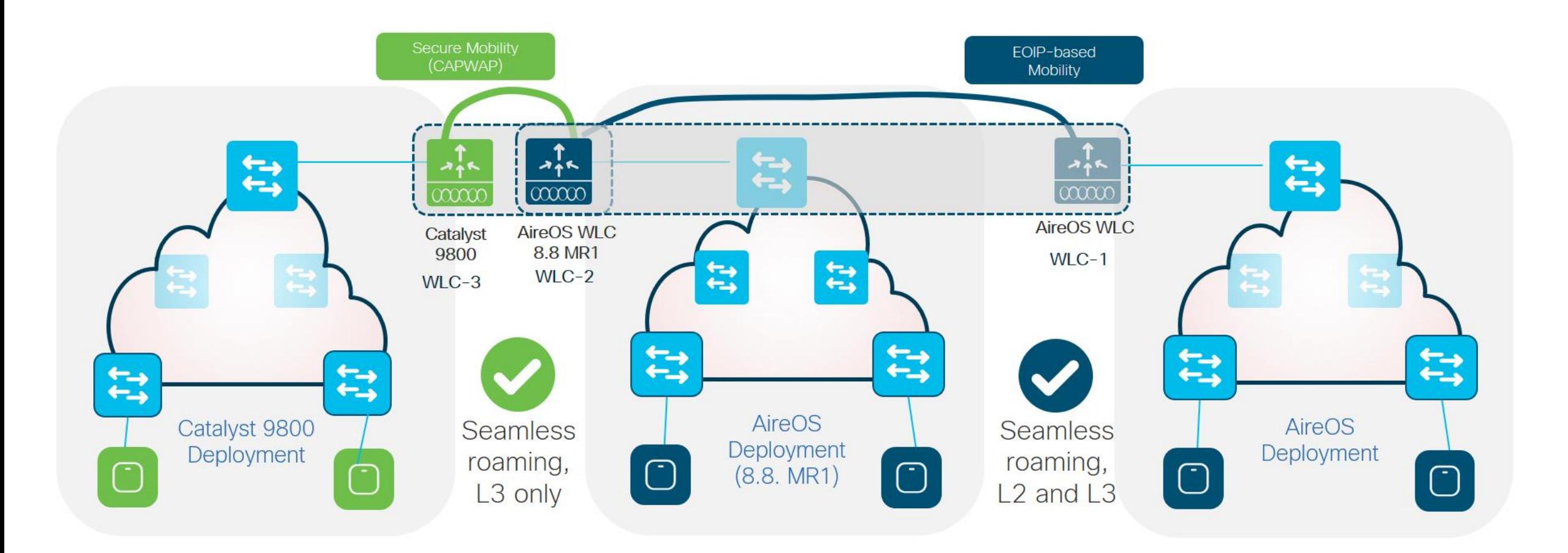

## Acceso administrativo al WLC 9800

Asegure que el WLC no pueda ser administrado a través de clientes inalámbricos:

(config)#no wireless mgmt-via-wireless

Asegúrese de deshabilitar cualquier acceso no seguro a la administración del WLC 9800.

Acceso CLI solo por SSH:

(config)#line vty 0 50 (config-line)#transport input ssh

Acceso GUI solo por HTTPS

(config)#no ip http server (config)#ip http secure-server

## Perfil de "Policy"

Utilice Auto QoS en función del tipo de SSID:

Enterprise: Datos en ambiente corporativo Guest: SSID de invitados Fastlane: Aplicaciones de voz y streaming

Considere el uso de "Local Policy" o "AAA override". Agrega granularidad de configuración por cliente Wireless y ayuda a reducir el número de SSIDs necesarias

Habilite el WLC como proxy de respuestas de ARP para clientes inalámbricos:

(config)#wireless profile policy <name> (config-wireless-policy)#ipv4 arp-proxy Porque queremos ofrecerle nuevos y mejores contenidos… ¡Inscríbase a nuestro webinar del próximo jueves 13 de julio!

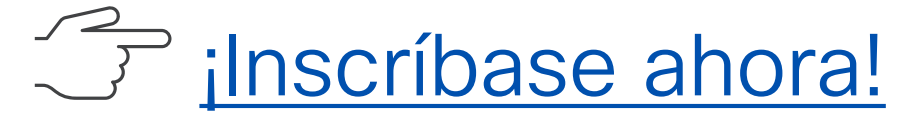

### Nuestros eventos anteriores

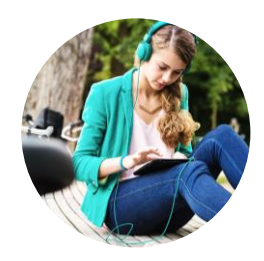

Introducción a Cisco Intersight [Managed Mode](https://bit.ly/CL3es-jun23) y UCS Serie-X

Data Center / 29 Junio 2023 Ricardo Martínez y Luis Uribe Rojas

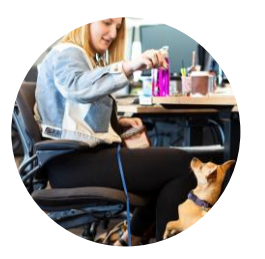

### [Mejores Prácticas: desplegar](https://bit.ly/CL2es-jun23)  [y operar Hyperflex](https://bit.ly/CL2es-jun23) Cluster en **[Intersight](https://bit.ly/CL2es-jun23)**

Data Center / 22 Junio 2023 Alejandra Ortiz, Alfredo D'Luyz y Jairo Barros El servicio de infraestructura Cisco Intersight es una solución de administración del ciclo de vida de la infraestructura que se entrega como servicio o como dispositivo virtual conectado o privado. Ayuda a los equipos de operaciones de TI a tener visibilidad, controlar y automatizar su infraestructura de cómputo, almacenamiento y redes, desde un solo lugar.

Profundice sus estrategias para solucionar problemas comunes, adquiriendo las habilidades necesarias para superar los obstáculos que surgen durante el proceso de implementación. Esta presentación incluye une demostración en vivo sobre operaciones del día 2 en un entorno práctico y real.